# **Nowości w ABISPlan 3D Wersja 27**

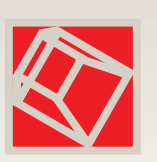

### **Ogólne**

Nowe menu główne boczne GRAF2D i GRAF3D

**EXPT/ .STL**

Export do druku trójwymiarowego.

# **GRAF2D – GRAF3D**

# Oddzielenie 2D i 3D

Wprowadzenie nowego menu bocznego z 2-wymiarowymi i 3-wymiarowymi komendami wynikało z konieczności tworzenia dokładnego 2-wymiarowego rysunku w ABISPlan 3D i także z wprowadzenia nowych funkcji.

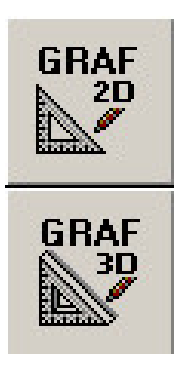

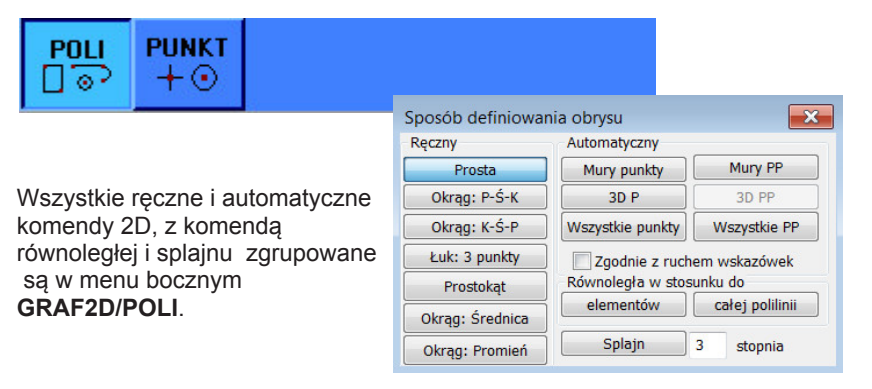

Komenda dla punktów pozostaje tak jak w ABISPlan 2D w menu dolnym **PUNKT**.

#### Wskazówka:

Wrysowując elementy 2D należy pamiętać o ich wysokości w przestrzeni i parametr Z ustawić tak by element był widoczny na danym widoku. Rysując np. na parterze od 0 do 3m wartość Z elementu 2d powinna się zawierać w tym przedziale. Rysując np. na 1 piętrze możemy się posługiwać wysokościami relatywnymi (np.: od 0 do 3m) lub absolutnymi wysokościami (od 3 m do 6m).

Ponadto zaleca się stosować parametr w widoku (który znajduje się na dolnej zielonej listwie parametrów) który określa, że wrysowany element 2D będzie widoczny tylko w tym widoku w którym został wrysowany.

# **GRAF2D – GRAF3D**

## STL - Stereolitografia - export

Pliki STL zawierają ogólną dane z modelu 3D, bez dodatkowych informacji takich jak: kolory i materiały.

**> Z formatem plików STL mogą współpracować wszystkie powszechnie stosowane 3D drukarki..**

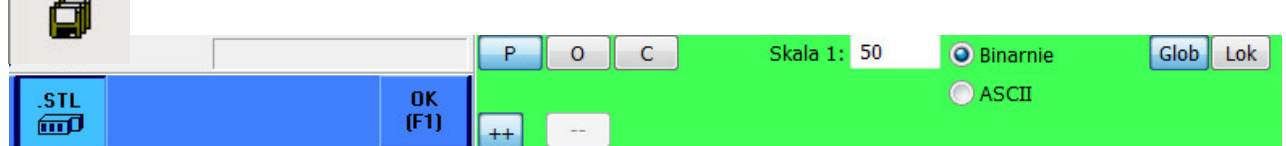

Pliki STL zawierają podzielone na trójkąty płaszczyzny (powierzchnie) i mogą być przygotowane w formacie binarnym lub ASCII. Zawartość jest taka sama, ale format binarny jest bardziej skompresowany i zajmuje mniej miejsca w pamięci.

W specyfikacji formatu dla plików STL nie przewiduje się żadnych jednostek.Częstą jednostką są mm lub inch. Program AbisPlan3D przy eksporcie używa jednostek mm

- > Po zdefiniowaniu tego co będzie eksportowane i zatwierdzeniu klawiszem "**F1**" otworzy się Państwu okno dialogowe, w którym mogą Państwo wpisać nazwę pliku.
- > Wybrane elementy będą eksportowane zgodnie ze zdefiniowaną **Druk modelu 3D** skalą i w jednostce mm do jakiej eksportuje plik STL.

**EXPT** 

Model zostanie wykonany na podstawie pliku w programie ABISPlan 3d, z którego zostanie wyeksportowany i podzielony na piętra a następnie wyeksportowany do pliku STL z którego drukuje drukarka 3D.